Ubungen zur Vorlesung ¨ Testautomatisierung Sommersemester 2004

## Blatt 2

Revision: 1.11

## Test-Suite zum Testen eines kombinatorischen Systems

In diesem Aufgabenblatt soll eine komplette Test-Suite zum Testen der (abgespeckten) Komponente PLS (Passenger Lighted Signs) entwickelt werden, die eine komplette Anforderungsüberdeckung des System Under Test (SUT) sowie komplette Kombinationsuberdeckung bei den Eingabeparametern ¨ erzeugt.

Unsere Version der Komponenten PLS steuert folgende Zeichen, die in der Kabine sowie den Toiletten angebracht sind:

- die Anschnallzeichen (fasten-seatbelts signs) leuchten auf, wenn man sich wieder anschnallen soll (fsbSignOn)
- die Ausgangszeichen (exit signs) kennzeichnen die Ausgänge und die Notausgänge (exitSignOn)
- die return-to-seat signs sind auf den Toiletten angebracht und leuchten auf, wenn man zum Sitz zurückkehren muss (rtsSignOn)

Die Orte in der Kabine, an denen die Zeichen angebracht werden können, sind hier durch so genannte Adressen repräsentiert. In unserem Beispiel gehen wir von 32 verschiedenen Adressen (d.h. 0...31) aus. An jeder Adresse können theoretisch sowohl ein Anschnallzeichen, ein Exit-Zeichen sowie ein Return-to-seat-Zeichen angebracht werden. Praktisch wird aber an einigen Adressen nur ein Zeichen wirklich vorhanden sein. Jedes Zeichen kann einzeln gesteuert werden.

Das Verhalten der Komponente wird uber folgende Kontrollvariablen gesteuert: ¨

- die Stellung des Anschnallzeichen-Schalters im Cockpit, der entweder auf ON, auf AUTO oder auf OFF stehen kann (fasten-seatbelt ON/AUTO/OFF switch), der durch zwei boolsche Variablen fsbSwitchOn und fsbSwitchAuto repräsentiert wird
- den diskreten Ausgaben zweier redundanter Controller, die den Kabinendruck (high oder low) überwachen (Controller 1 liefert die boolsche Variable **pressureLow1**, Controller 2 entsprechend pressureLow2)
- der diskreten Ausgabe des Fahrwerk-Controllers, der überprüft, ob das Fahrwerk komplett ausgefahren und verriegelt wurde (landing gear down locked) (repräsentiert als boolsche Variable ldgDownLocked)
- sowie den diskreten Ausgaben des Landeklappen-Controllers (slat flap control) über die beiden Landeklappen (slatActive1 für Landeklappe 1, slatActive2 für Landeklappe 2)

Zusätzlich wird das Verhalten von PLS über folgende Parameter gesteuert, die während eines Fluges nicht geändert werden, aber das Gesamtverhalten der Komponente beeinflussen:

- der boolsche Parameter **paramDecompActivation**, der angibt, ob bei einem Kabinendruckabfall automatisch eingegriffen wird
- der Parameter paramAutoSolutionType, der die Werte  $SOLUTION1$  und  $SOLUTION2$  annehmen kann
- die Zuordnungstabellen paramFsbSignAssigned[], paramRtsSignAssigned[] und paramExitSignAssigned[] definieren, an welchen Adressen (d.h., Orten in der Kabine) die entsprechenden Zeichen wirklich angebracht sind. Dabei bedeutet dann z.B. die Zuordnung paramExitSignAssigned[10] = true, dass an Adresse 10 ein Exit-Sign angebracht wurde.

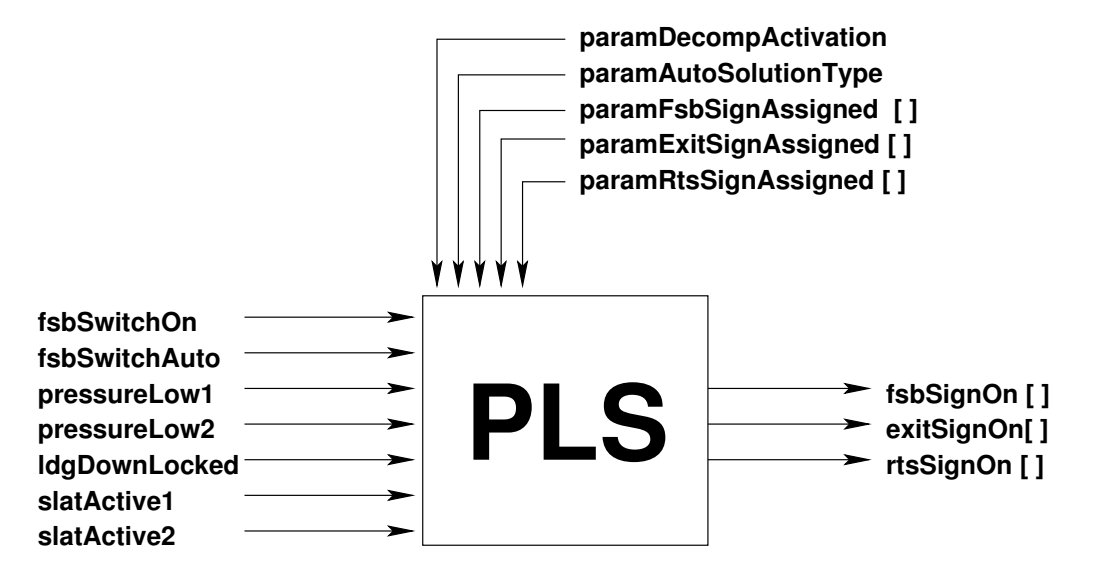

Abbildung 1: Kontrollvariablen, Parameter und Ausgaben der Komponente PLS

Folgende Anforderungen sollen von der Komponente PLS erfüllt werden:

- R001 Sobald der Kabinendruck abfällt, d.h. pressureLow1 oder pressureLow2, werden alle angeschlossenen Anschnallzeichen und alle angeschlossenen Ausgangszeichen aktiviert. Alle return-to-seat-signs werden deaktiviert. All dieses soll nur geschehen, wenn der Parameter paramDecompActivation gesetzt ist. Die Reaktion der Komponente soll innerhalb von 100msec erfolgen.
- R002 Wenn der Anschnallzeichen-Schalter den Wert ON liefert, dann werden alle angeschlossenen Anschnallzeichen und alle angeschlossenen return-to-seat-signs aktiviert. All dieses soll nur geschehen, wenn der Parameter paramDecompActivation nicht gesetzt ist oder beide Kabinendruck-Controller hinreichend hohen Kabinendruck melden. Die Reaktion der Komponente soll innerhalb von 100msec erfolgen.
- R003 Wenn der Anschnallzeichen-Schalter weder den Wert AUTO noch den Wert ON liefert, dann werden alle angeschlossenen Anschnallzeichen und alle angeschlossenen return-to-seat-signs deaktiviert. All dieses soll nur geschehen, wenn der Parameter paramDecompActivation nicht gesetzt ist oder beide Kabinendruck-Controller hinreichend hohen Kabinendruck melden. Die Reaktion der Komponente soll innerhalb von 100msec erfolgen.
- R004 Wenn der Anschnallzeichen-Schalter den Wert AUTO, aber nicht den Wert ON liefert, und wenn die Variante der automatischen Steuerung (paramAutoSolutionType) den Wert SOLU-TION1 hat, und wenn das Fahrwerk ausgefahren ist oder eine der Landeklappen aktiviert ist, dann werden alle angeschlossenen Anschnallzeichen aktiviert und alle angeschlossenen return-toseat-signs aktiviert. All dieses soll nur geschehen, wenn der Parameter paramDecompActivation

nicht gesetzt ist oder beide Kabinendruck-Controller hinreichend hohen Kabinendruck melden. Die Reaktion der Komponente soll innerhalb von 100msec erfolgen.

- R005 Wenn der Anschnallzeichen-Schalter den Wert AUTO, aber nicht den Wert ON liefert, und wenn die Variante der automatischen Steuerung (paramAutoSolutionType) den Wert SO-LUTION1 hat, und wenn weder das Fahrwerk ausgefahren ist noch eine der Landeklappen aktiviert ist, dann werden alle angeschlossenen Anschnallzeichen deaktiviert und alle angeschlossenen return-to-seat-signs deaktiviert. All dieses soll nur geschehen, wenn der Parameter paramDecompActivation nicht gesetzt ist oder beide Kabinendruck-Controller hinreichend hohen Kabinendruck melden. Die Reaktion der Komponente soll innerhalb von 100msec erfolgen.
- R006 Wenn der Anschnallzeichen-Schalter den Wert AUTO, aber nicht den Wert ON liefert, und wenn die Variante der automatischen Steuerung (paramAutoSolutionType) den Wert SO-LUTION2 hat, und wenn das Fahrwerk ausgefahren ist, dann werden alle angeschlossenen Anschnallzeichen aktiviert und alle angeschlossenen return-to-seat-signs aktiviert. All dieses soll nur geschehen, wenn der Parameter paramDecompActivation nicht gesetzt ist oder beide Kabinendruck-Controller hinreichend hohen Kabinendruck melden. Die Reaktion der Komponente soll innerhalb von 100msec erfolgen.
- R007 Wenn der Anschnallzeichen-Schalter den Wert AUTO, aber nicht den Wert ON liefert, und wenn die Variante der automatischen Steuerung (paramAutoSolutionType) den Wert SOLU-TION2 hat, aber das Fahrwerk nicht ausgefahren ist, dann werden alle angeschlossenen Anschnallzeichen deaktiviert und alle angeschlossenen return-to-seat-signs deaktiviert. All dieses soll nur geschehen, wenn der Parameter **paramDecompActivation** nicht gesetzt ist oder beide Kabinendruck-Controller hinreichend hohen Kabinendruck melden. Die Reaktion der Komponente soll innerhalb von 100msec erfolgen.
- R008 Wenn der Parameter paramDecompActivation nicht gesetzt ist oder beide Kabinendruck-Controller hinreichend hohen Kabinendruck melden, dann sollen alle angeschlossenen Ausgangszeichen deaktiviert werden. Die Reaktion der Komponente soll innerhalb von 100msec erfolgen.

Zur Erstellung der Test-Suite wird ein RT-Tester-Projekt als Archiv zur Verfügung gestellt (ta-project.tgz). Dies enthält im Verzeichnis SUT/PLS auch den Source-Code des Testlings.

#### Aufgabe 1: Entwurf der Test-Suite für Anforderungsüberdeckung  $15\%$

Entwerfen Sie eine minimale Kollektion von Testfällen, welche die oben genannten funktionalen Anforderungen prüfen und dabei volle Anforderungsüberdeckung sicherstellen. Jeder Testfall wird (genauso wie in Blatt 1) als strukturierter Text beschrieben:

@tag <Testfall-Id>

**@description** <Anschauliche Erläuterung des Testziels>

 $@condition <$ Vorbedingung $(en)$  zur Ausführung des Testfalls

@event <Auslösen des Prüfschritts (mit zugehörigen Eingabeparametern)>

**@expected** <Erwartetes Resultat für diesen Aufruf>

Wählen Sie TC001, TC002, ... als Format für die Testfall-Ids.

Dokumentieren Sie die Anforderungsüberdeckung mit Hilfe einer Anforderungsüberdeckungsmatrix (wie in Aufgabenblatt 1, Aufgabe 3 beschrieben).

## Aufgabe 2: Test-Suite für Requirements Coverage 30%

#### Teilaufgabe 1: Erstellen der Test-Suite

Erstellen Sie unter Verwendung des zur Verfugung gestellten Test-Projektes eine Test-Suite zur auto- ¨ matischen Ausführung der Testfälle aus Aufgabe 1. Verwenden Sie dabei die Real Time Test Language (RTTL) des RT-Tester 6.0. Wenn nötig können Sie dazu mehrere Testprozeduren (beispielsweise gegliedert in test1, test2, . . . ) erstellen.

Bei der Erstellung der Testprozeduren fügen Sie die Testfallbeschreibungen als Kommentare hinzu, so dass sie nach der Testdurchführung mit in den Log-Dateien erscheinen.

Das Manual des RT-Tester 6.0 sowie eine kleine Anleitung für die auf den Rechnern in E0 installierte Version befinden sich auf den Webseiten für Testautomatisierung.

#### Teilaufgabe 2: Durchführung der Test-Suite für Requirements Coverage

Führen Sie die in Aufgabe 2.1 erstellte Test-Suite mit dem RT-Tester 6.0 aus. Protokollieren Sie während der Testdurchführung die Code-Coverage des SUT (durch Verwendung der entsprechenden Compile-Flags im Makefile des SUT).

Sichern Sie die Code-Coverage nach der Ausführung dieser Testprozeduren für die elektronische Abgabe.

#### Aufgabe 3: Erweiterung der Test-Suite für Kombinationsüberdeckung  $15\%$

### Teilaufgabe 1: Erstellung zusätzlicher Testprozeduren für Kombinationsüberdeckung

Erweitern Sie die Test-Suite aus Aufgabe 2 so, dass Sie volle Kombinationsüberdeckung bei den Kontrollvariablen und den Parametern paramDecompActivation und paramAutoSolutionType erzielen. Kombinieren Sie auch die anderen Parameter geeignet. Erweitern Sie die Test-Suite, indem Sie neue Testprozeduren hinzufügen.

Dokumentieren Sie die neuen Testfälle in den Testprozeduren, so dass diese nach der Testdurchführung mit in den Log-Dateien erscheinen.

### Teilaufgabe 2: Durchführung der zusätzlichen Testprozeduren

Führen Sie die in Aufgabe 3.1 erstellten Testprozeduren mit dem RT-Tester 6.0 aus. Protokollieren Sie auch hier während der Testdurchführung die Code-Coverage des SUT.

## Aufgabe 4: Erläuterung der nicht erreichten Code-Stellen 10%

Während der Testdurchführung in Aufgabe 2.2 und 3.2 wurde die Code-Coverage des Testlings mitprotokoliert. Untersuchen Sie die nicht erreichten Code-Stellen und erläutern Sie jeweils in wenigen Sätzen, warum diese nicht erreicht werden konnten.

#### Abgabe: Bis Dienstag, 01. Juni 2004, in der Vorlesung.

Geben Sie alle Aufgabenlösungen sowohl (1) ausgedruckt (in MZH8210, MZH8170, oder in der Vorlesung) als auch (2) *elektronisch* (mailto:bisanz@informatik.uni-bremen.de) ab.

In allen Dokumenten und Dateien die Namen aller Gruppenmitglieder nicht vergessen!

# Übersicht der Abgaben:

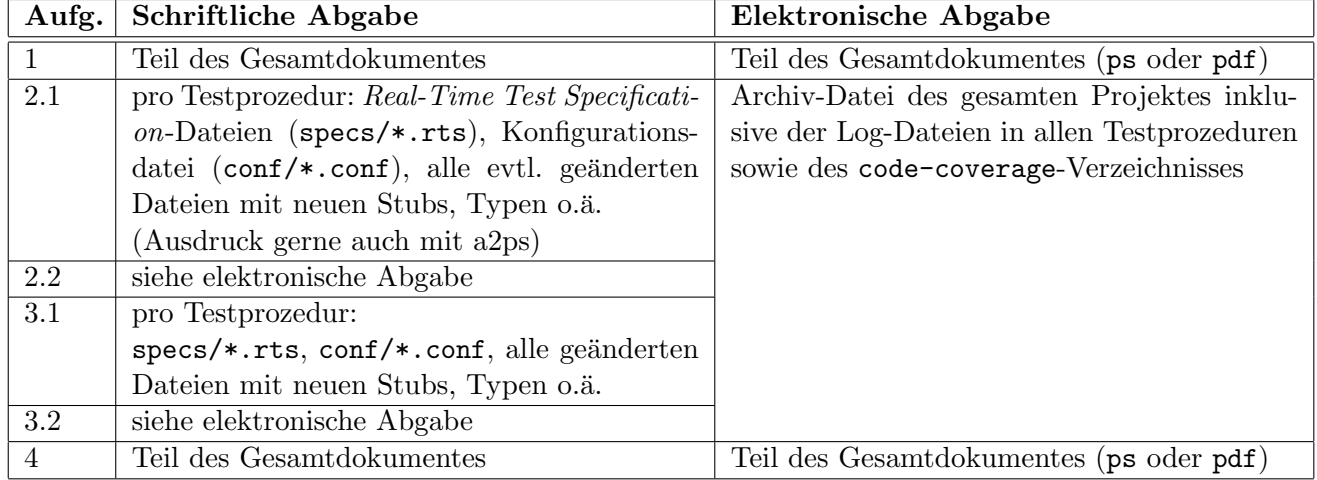